## MDS Quick Guide – Remotenet Rebate Tracker

The Remotenet Rebate tracker is designed to give customers a visual goal to generate a rebate/credit back to them after a certain period (monthly or annually) based on total overall sales.

Customer Sales Net of any Returns are used to calculate the customer sales dollars

And options exist for a sliding scale to allow them to have tiers for different rebate percentages.

If you want to have one overall goal you simply enter a single goal and leave the percentage back blank.

The rebate amount and calculation are based on a sliding scale and a percentage in the Web Rebate Maint Menu Item / Remotenet Rebate Tracker program.

At the end of any period – you can create a credit memo (optionally) to allow the customer to use the credit due to them at that period.

## To Setup:

Navigate to the Remotenet Menus and choose the Web Rebate Maint menu option

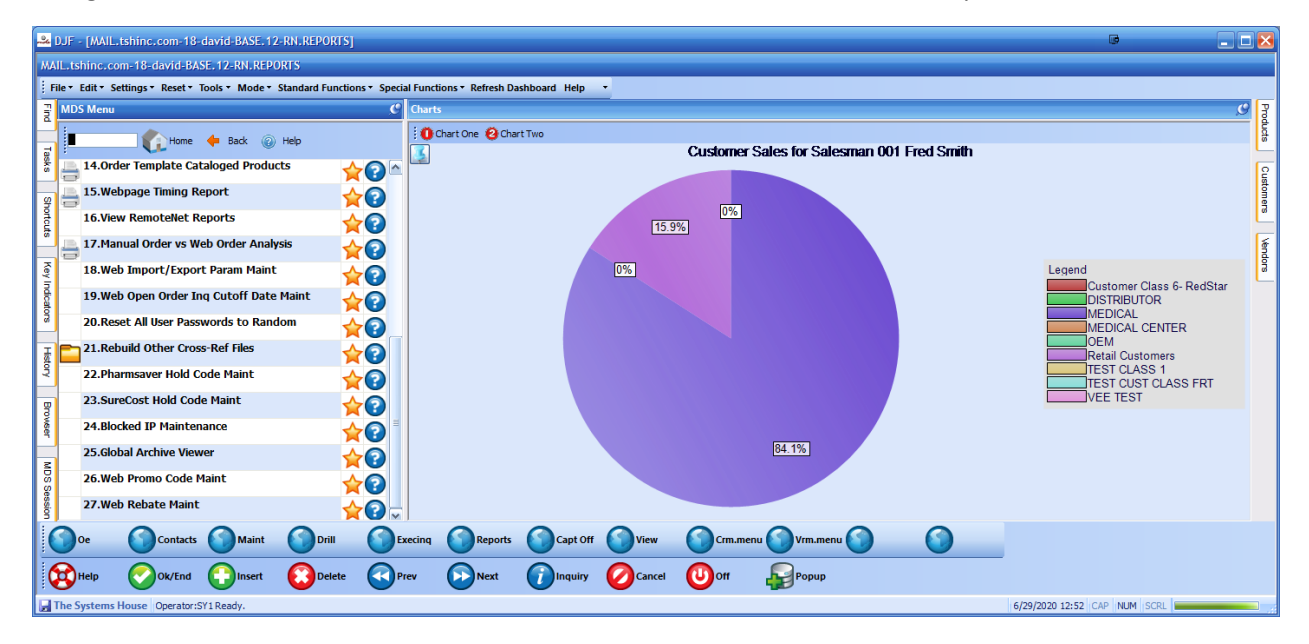

Then Setup the Dollar Spend , Descriptions and Percentage back for each level. And Decide if you want to have the goal be based on Annual Spend or Monthly Spend. Both come from the Customer Detail file and are calculated/cleared in the End of Month Procedure.

Once a customer hits the spending level it will automatically move them to the next tier. In our example Silver, Gold, Platinum and Diamond.

In our example depending on how much they spend they will see the target and goals .

By default the Rebate Tracker will break the goal in the 4 parts to make it simple to see on a thermometor display. However the displaty is customizable as well.

The following fields are availlbe for display in the rebate tracker.

'[CURR.SPEND]' – Current Spend – (Customer Detail Sales less returns annual vs monthly from flag)

'[CURR.REBATE] – Current Rebate Calculated – (current spend \* percentage / 100 )

'[AMT.LEFT]' - Goal amount – current spend

'[GOAL]' - Goal from Rebate Parameters – set above – once spend is over goal is will move to next tier

 $'[LVL1]'$  - Goal / 4  $*$  1 – (first milestone or 25% of goal)

'[LVL2]'- Goal /  $4 * 2$  – (milestone or 50% of goal)

'[LVL3]'- Goal  $/$  4  $*$  3 – (milestone or 75% of goal)

'[LVL4]'- Goal  $/$  4  $*$  4 – (milestone or 100% of goal)

'[PCT]' – Percentage to calculate on rebate

'[PCT.COMPLETE]' – what percentage you are towards your goal (if not using milestones)

'[SPEND.MSG]' – Spend message "Annual Spend" VS "Monthly Spend"

'[REBATE.DESC]' – Rebate Description from Parameter / maintenance above

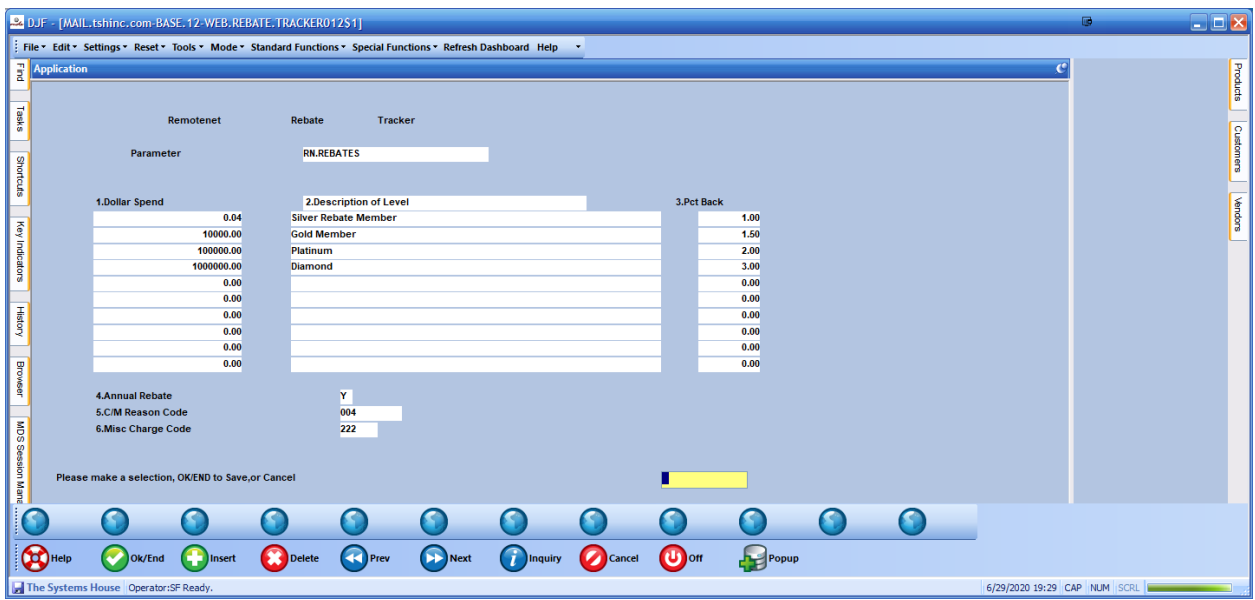

## Standard Option

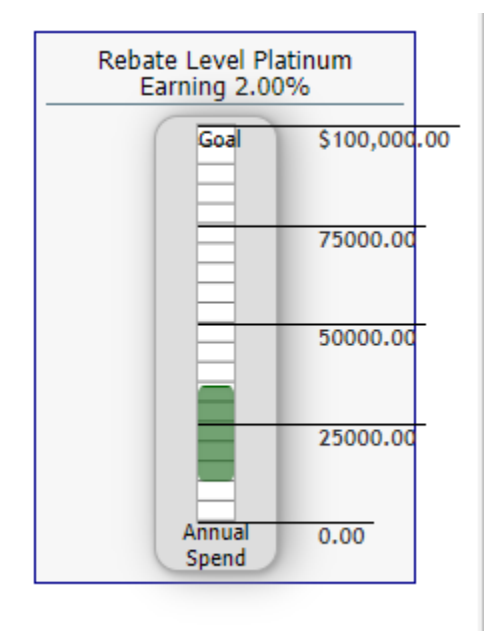

Alternate Option

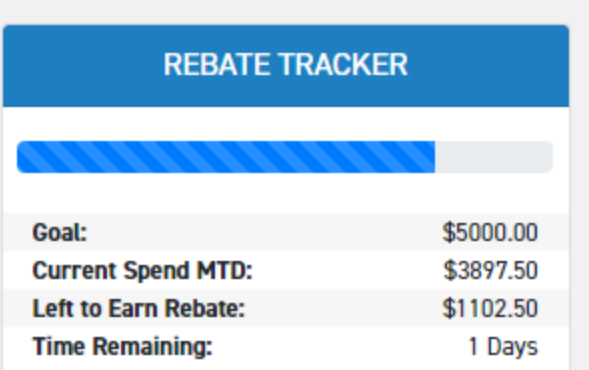

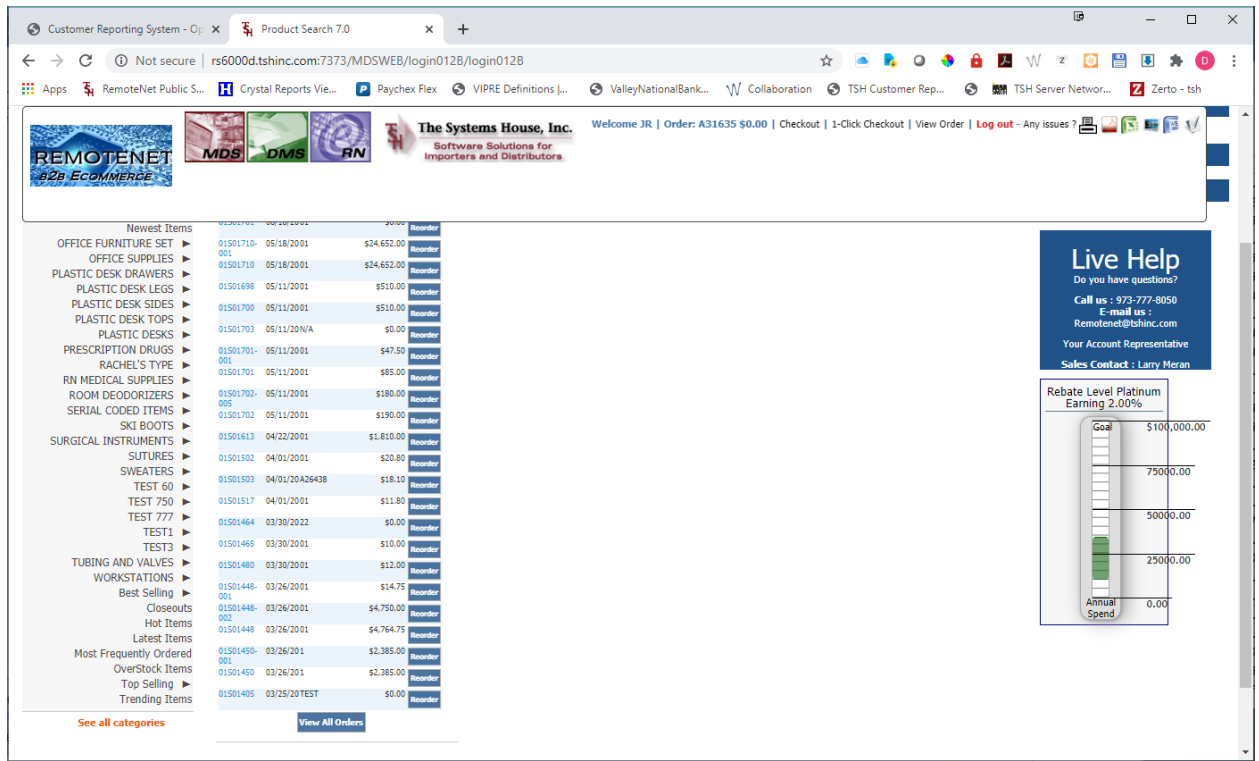

At the end of the period when you want to generate a rebate claim/credit (optional)

You can use the menu option to generate a credit memo back to the customer. Note in our example the customer was on track to earn 2.0% back if they hit 100,000 in sales but did not reach that goal so only earned 1.5% as a Gold Member

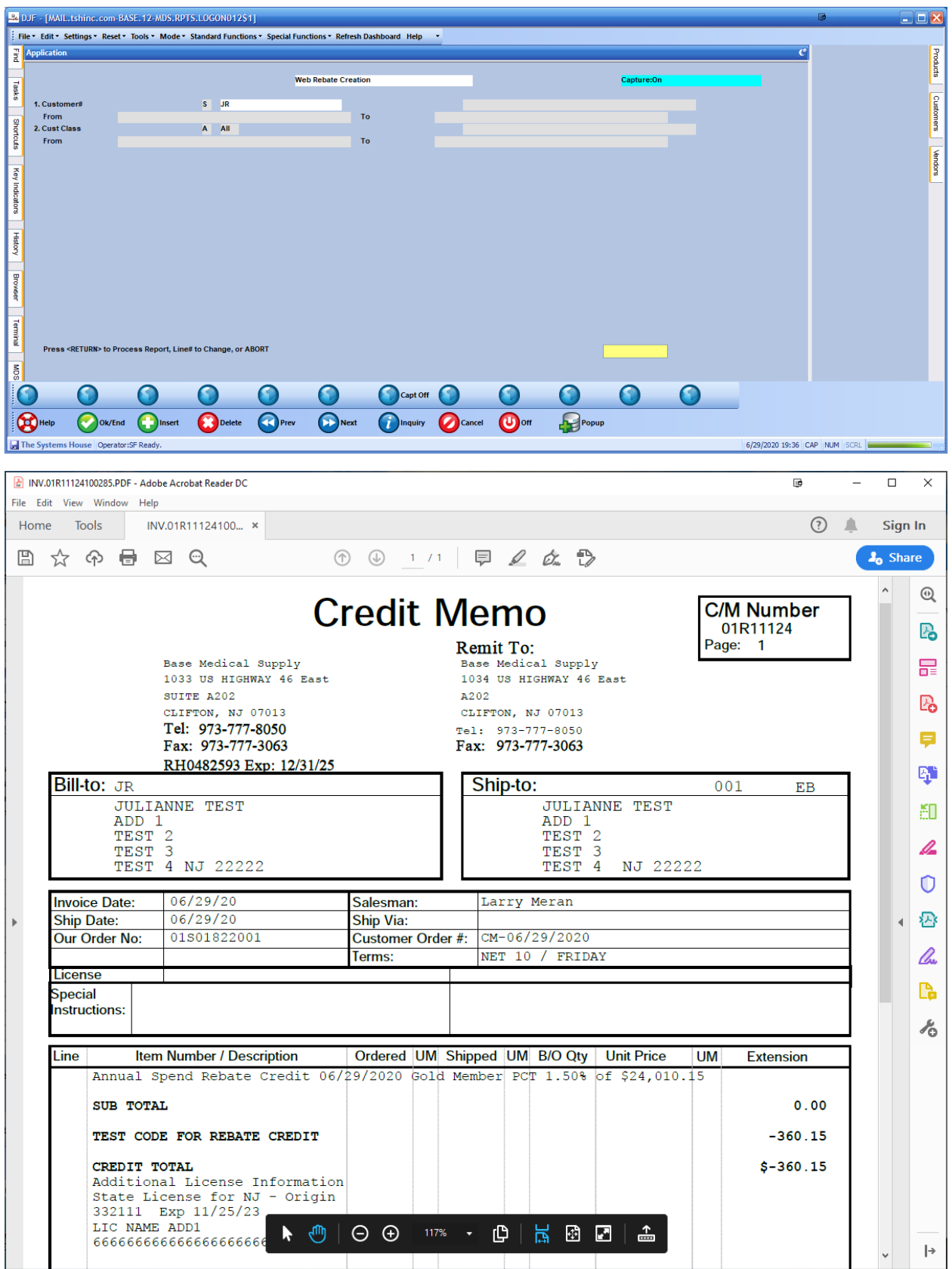